# **TightGate-Viewer für macOS**

Der TightGate-Viewer steht für macOS als 64bit-DMG-Paket im [Support-Bereich der m-privacy GmbH](https://www.m-privacy.de/de/download-center/) lizenzkostenfrei zum Abruf bereit. Unterstützt wird macOS mit einer Version 10.8 oder neuer. Das Betriebssystem iOS für mobile Endgeräte von Apple wird derzeit nicht unterstützt.

### **Installation**

Das verfügbare DMG-Paket ist regulär ins Verzeichnissystem einzuhängen (Doppelklick). Der TightGate-Viewer kann danach in das Programme-Verzeichnis verschoben werden (Benutzerauthentifizierung ist unter Umständen erforderlich). Der TightGate-Viewer für macOS umfasst sämtliche Komponenten wie beispielsweise auch Pulseaudio zur Wiedergabe von Audiodaten über TightGate-Pro.

#### **Hinweis**

Sofern Sie einen Apple-Computer mit einem Apple M-Chip verwenden, wird Sie beim Start des TightGate-Viewers der Apple Computer auffordern den Intel-Emulator Rosetta2 zu installieren. Dieser ist notwendig, damit Intel-basierte Programme auf M-Chips ausgeführt werden können. [Eine Anleitung](https://support.apple.com/de-de/HT211861) [zu Rosetta2 von Apple finden Sie hier.](https://support.apple.com/de-de/HT211861)

## **Konfiguration**

Die Einrichtung des TightGate-Viewers unter macOS erfolgt entsprechend der Konvention für macOS Programme. Die benutzerspezifischen Dateien liegen unter **~/Library/Application Support/TightGate-Viewer/**. In dieses Verzeichnis werden auch die auf TightGate-Pro generierten Zertifikate kopiert. Das Verzeichnis **TightGate-Viewer** ist manuell anzulegen und die Zertifikate dorthin zu kopieren.

## **Achtung**

Firewalls oder Paketfilter zwischen TightGate-Pro und dem Apple-PC (Klientenrechner) müssen ebenso wie die Desktop-Firewall auf dem Apple Datenverkehr von TightGate-Pro zum Apple-PC auf den Port 4713 zulassen. Andernfalls können keine Audiosignale übertragen werden. Ist Sound auf TightGate-Pro aktiviert, aber die Soundpakete werden von einer Firewall blockiert, so kommt es zu erheblichen Störungen bei der Videowiedergabe und Nutzung von TightGate-Pro.

From: <https://help.m-privacy.de/>-

Permanent link: **<https://help.m-privacy.de/doku.php/tightgate-pro:client:apple-vnc>**

Last update: **2023/12/13 13:42**

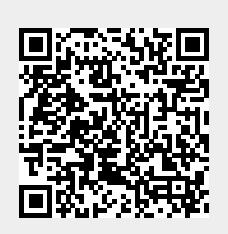